## **Guidance for making payment for RSSR 2017 via the Newcastle University WebStore**

Please note that the WebStore should only be used for B2B (Business-to-Business) transactions, and not for payments from individual delegates where a company is not paying on their behalf.

On the WebStore you will also have to make your RSSR registration payment in pounds sterling (GBP). To keep this simple we have established roughly equivalent GBP rates for participation at RSSR. These are as follows: 700 euros = 600 GBP; 600 euros = 515 GBP 550 euros = 475 GBP; 450 euros = 385 GBP  $75 \text{ euros} = 65 \text{ GBP}$ ;  $70 \text{ euros} = 60 \text{ GBP}$ Thus, before moving to the WebStore you will need to determine your equivalent total payment requirement in GBP.

For UK B2B payments use [this payment page](http://webstore.ncl.ac.uk/browse/extra_info.asp?compid=1&modid=1&prodid=2704) For EU B2B payments use [this payment page](http://webstore.ncl.ac.uk/browse/extra_info.asp?compid=1&modid=1&prodid=2705) For International B2B Payments use [this payment page](http://webstore.ncl.ac.uk/browse/extra_info.asp?compid=1&modid=1&prodid=2706)

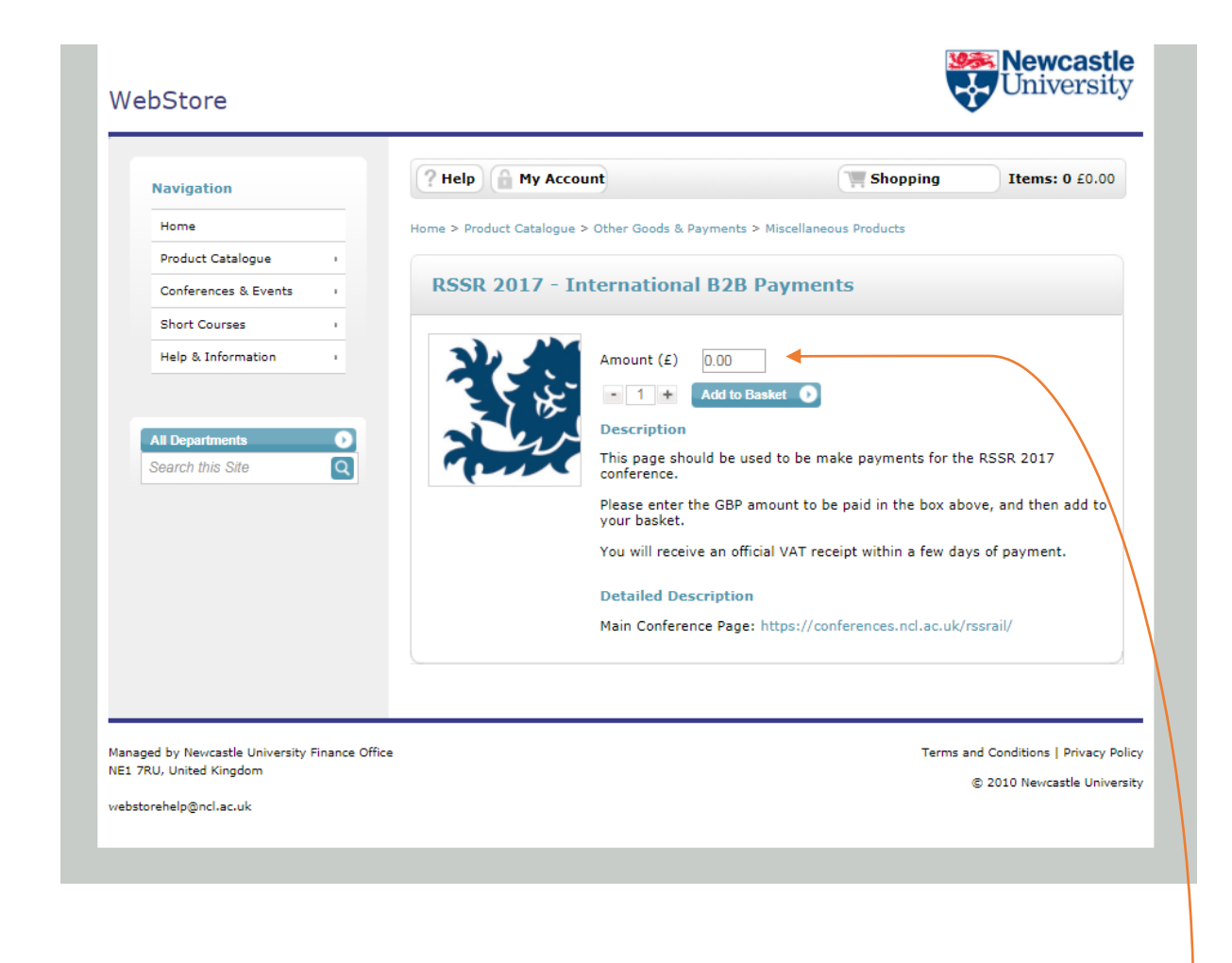

The payment page has a free type payment box. In this box input the amount you need to pay in GBP. If you wish to pay for multiple delegates please input the **total** amount that needs to be paid in GBP for all delegates to attend. You **DO NOT** need to adjust the quantity, this should remain at 1. Once you have input the correct amount in GBP, click the 'add to basket' button.

On the following page please list all the delegates you are paying conference fees for, to ensure that we can allocate your payment.

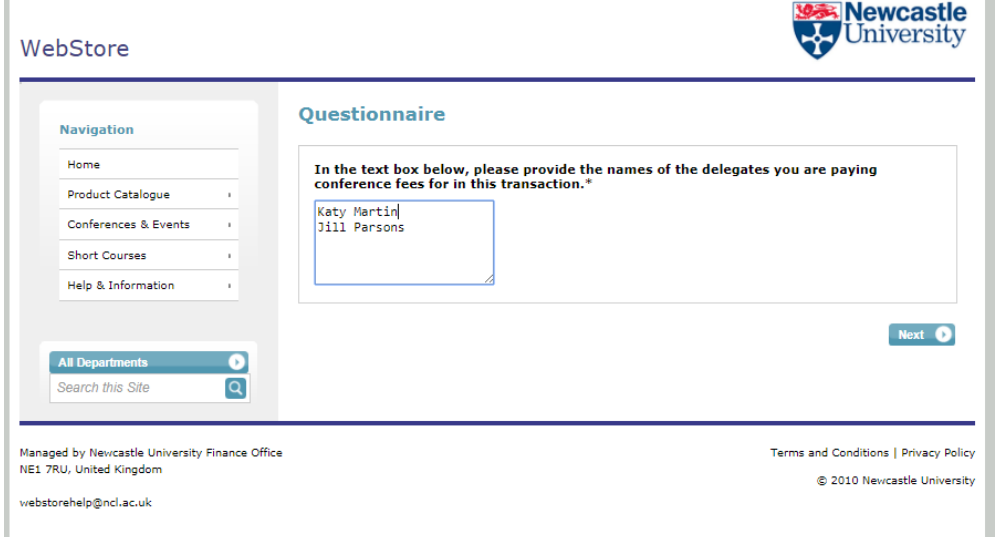

You will then be directed to your shopping basket; please check that the total amount payable is correct before proceeding.

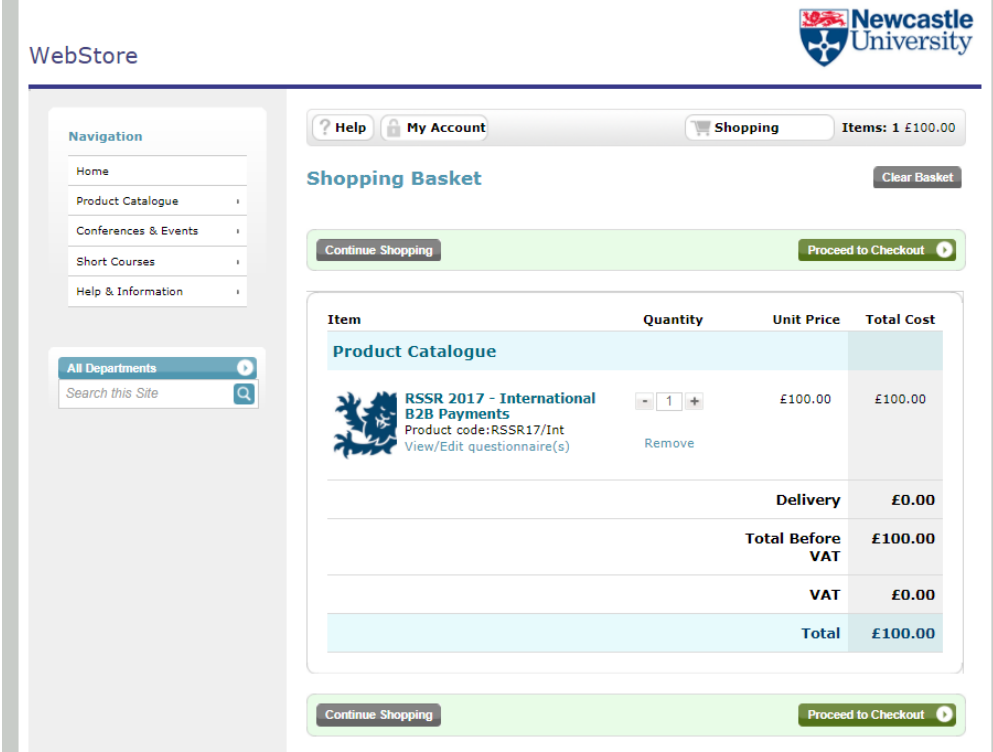

 $\overline{\phantom{a}}$ 

When you proceed to check out you will be asked to set up a WebStore account if you are a new WebStore Customer. Setting up a new account does not take long; we only require a few basic details in order to set the account up. After this you will be asked to input your card details and confirm the card billing address in order for the transaction to be processed.

If your payment has been successful you will receive an order reference number beginning with UON. An email confirmation of payment will be sent highlighting your order details and your order number. You will then receive a VAT receipt by email within 2-3 working days.

If you believe you have made payment but have not received an email with an order reference number please contact the WebStore team at [webstorehelp@ncl.ac.uk](mailto:webstorehelp@ncl.ac.uk) so we can check the status of your order.